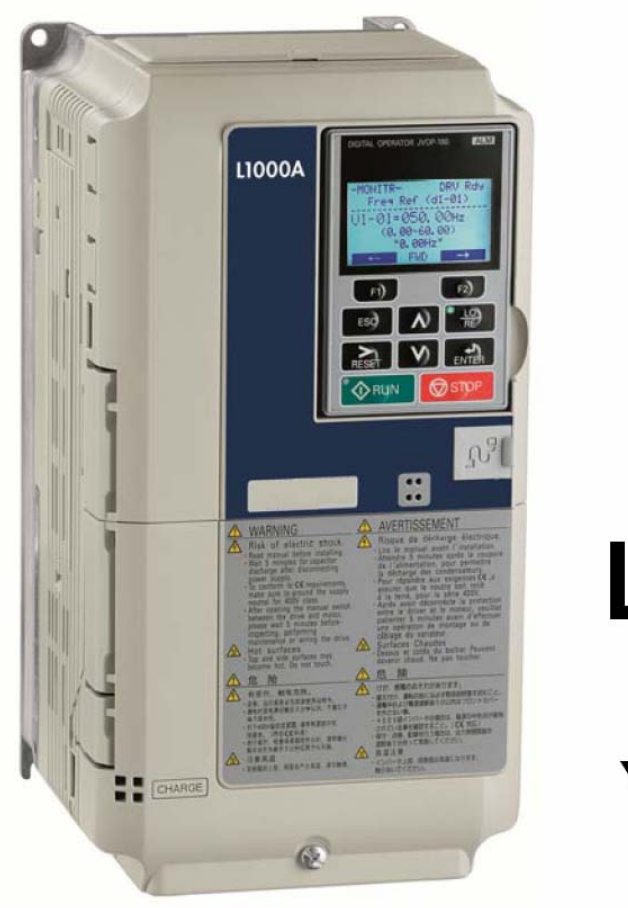

راهنمای<br>فارسی<br>درایو

# **L1000a**

# **Yaskawa**

Farsidrive blogfa.com

مهندس محمديان 09132211861

# **دستورالعمل پѧارامتردهي به درايو A1000L**

farsidrive.mihanblog.com , farsidrive.parsiblog.com درايو انواع فارسی راهنمای

#### **فهرست مطالب**

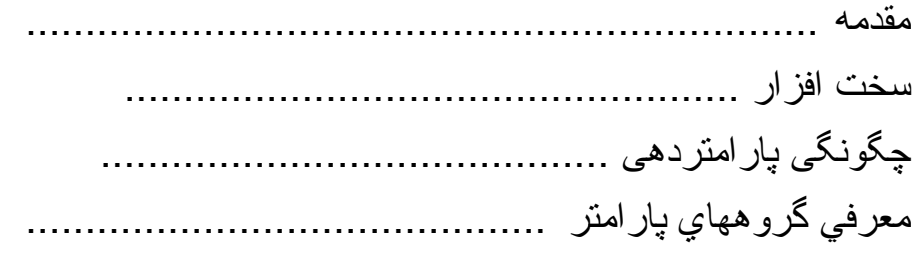

#### **مقدمه**

درايو L1000A ساخت شركت ياسكاوا (Yaskawa) و به منظور استفاده در آسانسورها طراحي شده است . قابليت كار بـا موتورهاي آسنكرون و موتورهاي سنكرون به صورت حلقه باز (بدون انكودر) و حلقه بسته (به همراه انكودر) را دارا مي باشد.

در اين جزوه ، سعي من بر اين است كه به صورت مختصر ، سريع ، بكارگيري در ايو 11000Al را در يك تابلوي آسانسور ساده ، توضيح دهيم <sub>.</sub> اكيداً توصيه مي شود دوستاني كه سعي در پارامتر دهي به اين درايو براي پروژه هاي تجاري و صمنعتي را دارنـد منـوال كامـل درايـو را مطالعـه كـرده و بـه ايـن دستورالعمل ، بسنده نكنند.

 **با تشكر** 

 **مهندس محمديان** 

 **09132211861** 

# **سخت افزار**

در شكل زير ، نقشه سيم بندي درايو ، نشان داده شده است .

عملكرد وروديها و خروجيهاي كنترلمي درايـو ، در شكل شماره 1 بـه صورت پيش فرض مي باشد كه در كارخانه تنظيم مي گردد و در صورت نياز ، قابل تغيير است.

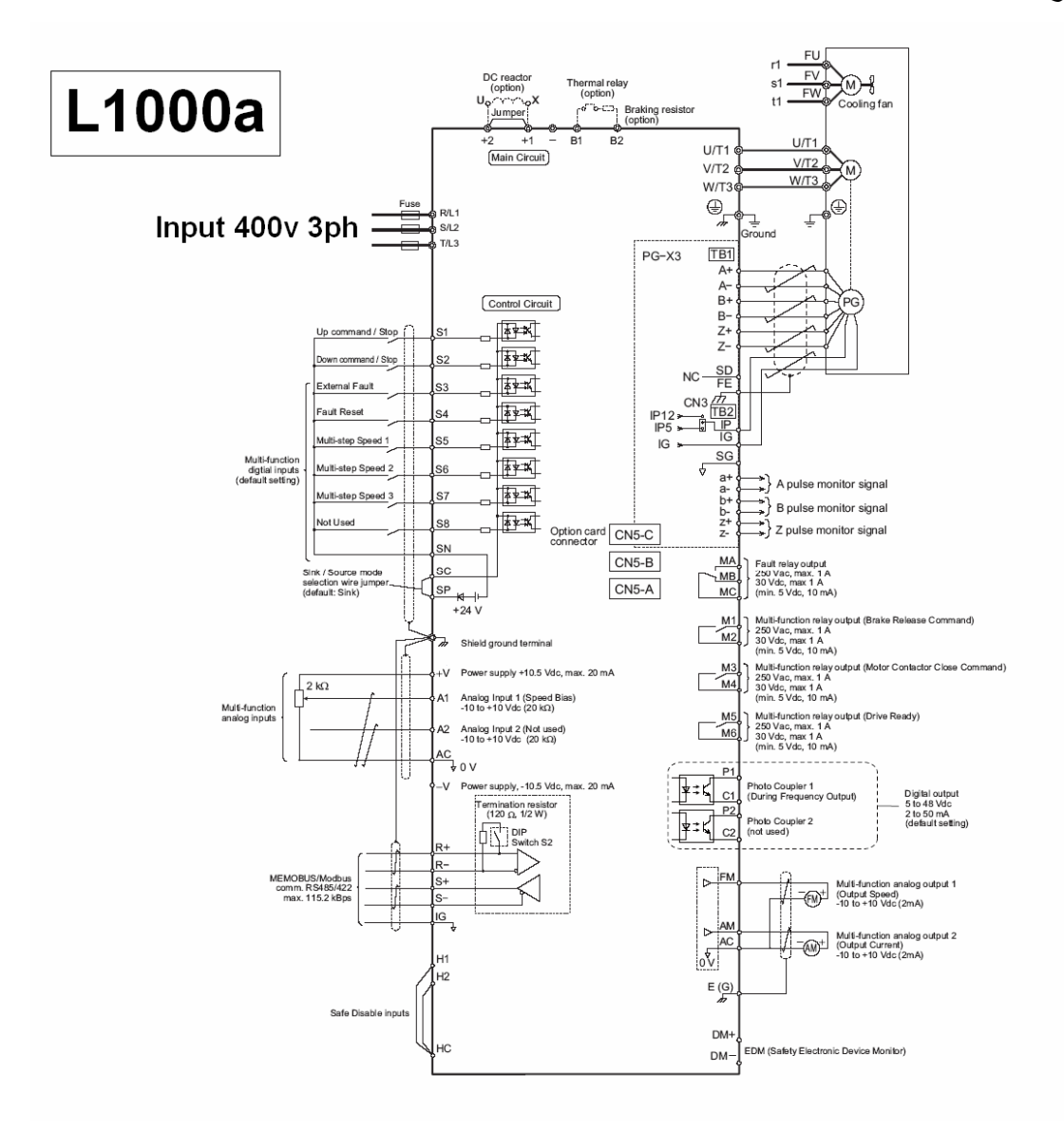

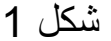

از ترمينالهاي ورودي S1 تا 88 به منظور فرمان دادن بـه درايو استفاده مي شود. در شكل شماره 2 طريقـه اتـصال ترمينالهـاي SN و SP و SP در دو حالت Sink و source براي منبع تغذيه داخلي و منبع تغذيه خارجي نشان داده شده است به طور مثال اگر بخواهيد از منبع تغذيه 24 ولتي داخل درايو و در حالت sink استفاده كنيد ترمينالهاي sc و sp را بـه يكديگر متصل كنيد و از ترمينـال SN بـه عنـوان پايـه مـشترك بـراي تمـامي وروديهـاي S1 تـا 88 بهـره بگيريد.

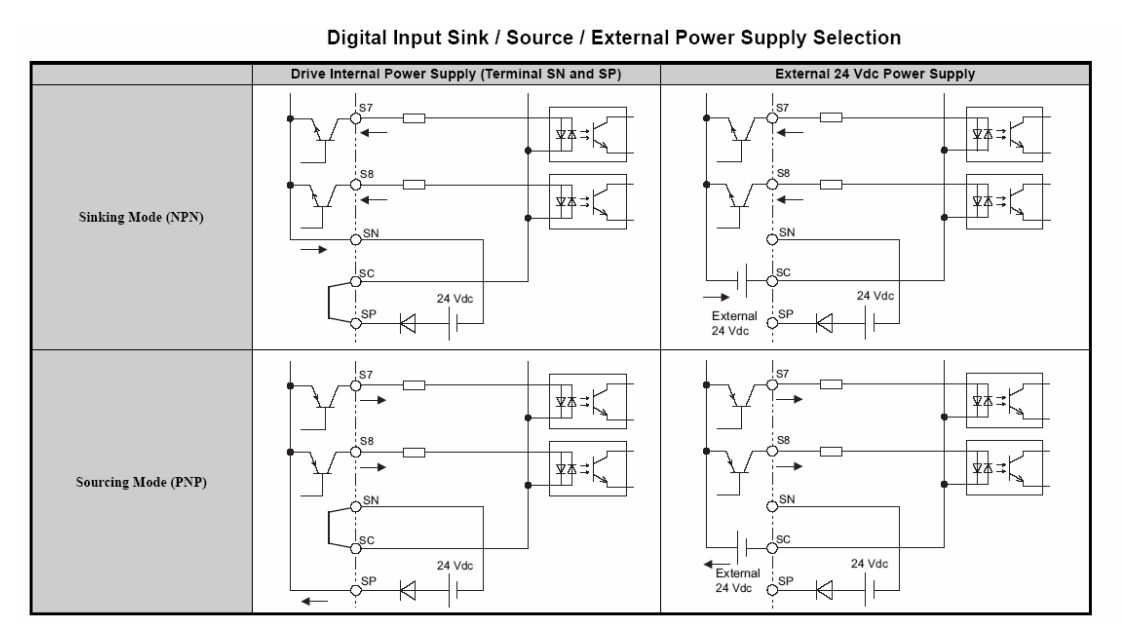

ترمينالهاي H1 و H2 و HC نيز براي جدا كردن خروجي درايو از بار يا موتور به منظور ايمني بكار مي رود .

شكل 3 طريقه اتـصال ترمينالهاي H1 و HC و طريقـه اتـصال جامپر 3S را براي دو حالت Sink و source و براي منبع تغذيه داخلي و منبع خارجي نشان مي دهد.

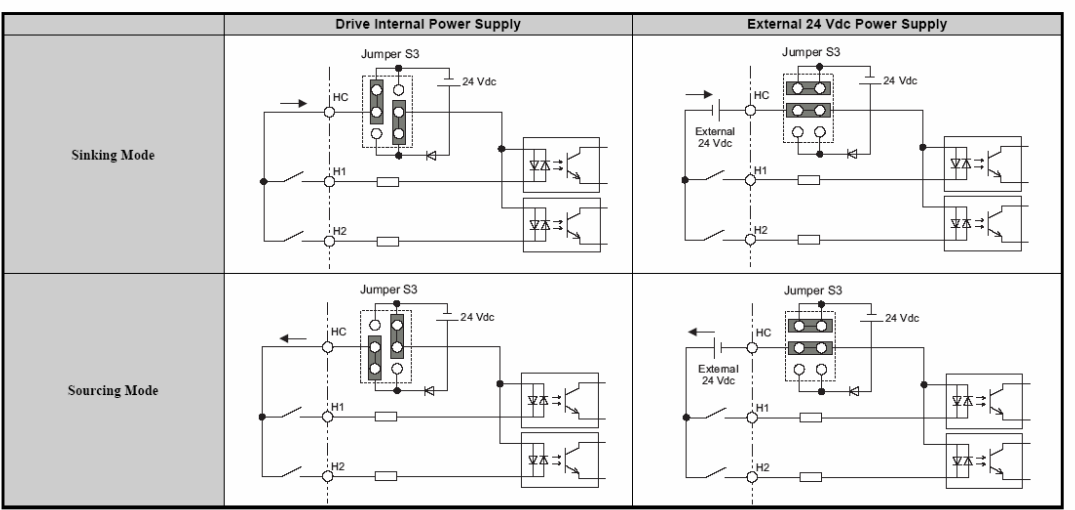

Safe Disable Input Sink / Source / External Power Supply Selection

خروجيهاي كنترلي درايو L1000A در دو نوع رلـه اي و ترانزيستوري در دسترس مي باشد . 4 خروجي رلـه اي و 2 خروجي ترانزيستوري داخل برد کنتر لی در ايو مذکور وجود دار د.

رله MA-MB-MC در زمان بروز فالت ، فعال مي گردد.

رلـه M1-M2 بـراي فرمـان دادن بـه ترمـز مكـانيكي روي موتـور بـالابر بكار مي رود.

اگر خروجي در ايو را از طريق کنتاکتور به موتور بالابر متصل نموده ايد رله M3-M4 براي فرمان دادن به اين كنتاكتور استفاده مي شود .

رلـه خروجي M5-M6 نيز در حالت پيش فرض براي نشان دادن آمـاده بودن درايو مي باشد .

ر لـه هـاي خروجـي را مـي توانيـد بـه دلخـواه و از طريـق بار امتر هـاي مر بو طه بر نامه ر بز ي كنيد .

ترمينسال ورودي A1 ورودي آنسالوگ 1 و ترمينسال ورودي A2 نيسز ورودي آنالوگ 2 است در بسياري از كاربردهاي كنترلي درايو ، مي توان از وروديهاي 1A و 2A براي تعيين سرعت موتور استفاده نمود.

ترمينالهاي B1 و B2 براي اتصال مقاومت ترمز مي باشد در مواقعي كـه موتور و بار متصل به موتور ، باعث مي شود كه موتور به حالت ژنراتوري برود و بجاي مصرف كردن انرژي ، توليد انرژي بكند ، از مقاومت ترمز به منظور هدر دادن توان مازاد استفاده مي شود . معمولاً در زمانهايي كه درايو ، در حال كاهش دادن سرعت موتور است ، موتور تبديل به ژنراتور مي گردد.

تر مبنال هاي 1+ و \_2+ در \_حالت معمولي توسط بك شبنه فلز ي بـه بكديگر متصل شده اند اما براي كاهش دادن نـويز ولتـاژ ورودي درايو مـي تـوان يك راآتور DC را بين اين دو ترمينال وصل نمود.

بر روي برد آنترل درايو A1000L ، 3 اسلات آزاد به نامهاي

A5-CN و B5-CN و C5-CN وجѧѧѧود دارد آѧѧѧه آارتهѧѧѧاي توسѧѧѧعه اي مربوط به در ايو ، به آنها متصل مي گردد به طور مثال كارت انكودر در اسلات C5-CN نصب مي گردد.

از ترمينالهاي +R و -R و +S و -S براي اتصال درايو L1000A به شبكه هاي مبتني بر 485RS استفاده مي شود .

اين در ايو دار اي دو خروجي آنالوگ است كه به طور پيش فرض ، يكي از آنها ، فركانس خروجي و ديگري جريان خروجي در ايو را نشان مي دهد .

خروجي FM خروجي آنـالوگ 1 و خروجي AM ، خروجي آنـالوگ 2 است. ترمينال AC نيز ترمينال مشترك براي FM و AM مي باشد.

# **چگونگی پارامتردهی به درايو**

توسط نرم افزار درايو ويزارد (Drive wizard) و يك كابل USB تيپ B مي توان توسط يك آامپيوتر معمولي ، پارامترهاي درايو را تغيير داد.

روش ديگر براي تغيير پارامترهاي درايو L1000A استفاده از پنـل موجود روي در ايو است اين پنل با نام Digital operator و در دو مدل LED و LCD موجود مي باشد .

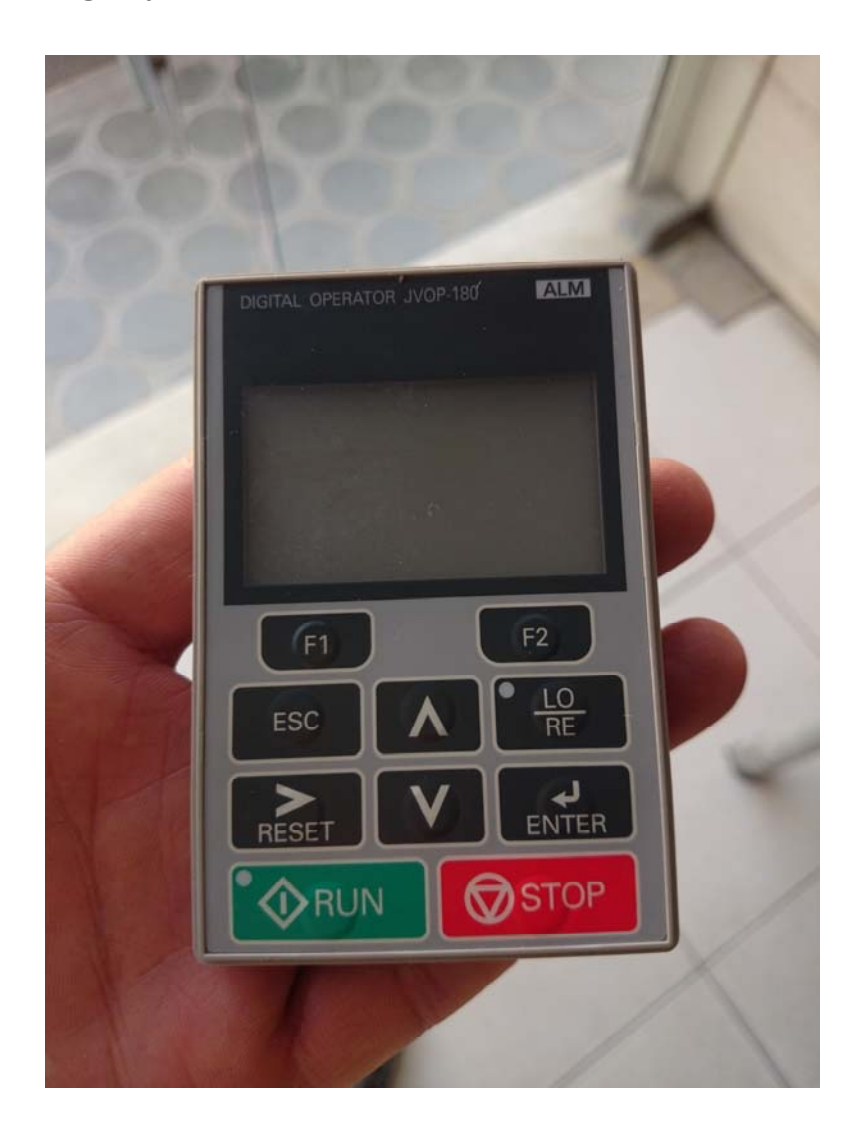

از دکمه هاي جهت بالا و جهت پايين بر روي اين پنل مي توانيد استفاده کنيد تا وارد منوهاي اصلي شويد . چندين منوي اصلي وجود دارد .منوي PAR و Mon و ATUN و verify و STUP هر كدام قابل انتخاب هستند . بـه طور مثال زماني كه بخواهيد مقدار يك پارامتر را تغيير دهيد وارد منوي PAR شده و کلید Enter را فشار دهید اولین پارامتر يعني A1.00 ظاهر مي گردد که توسط کليدهاي جهت بـالا و پايين و حرکت بـه راست مـي توان پـارامتر مورد نظر را انتخاب نمود.

براي تغيير يك پارامتر ، بايد كليد Enter را فشار دهيد و پس از تغيير هر پارامتر ، به منظور save شدن پارامتر ، دوباره آليد Enter فشرده شود .

از آليد ESC نيز مي توان براي خارج شدن از منوها استفاده نمود.

**معرفي گروه پارامتر** 

جدول زير ، گروههاي پارامتر و دسته بندي پارامتر را نشان مي دهد.

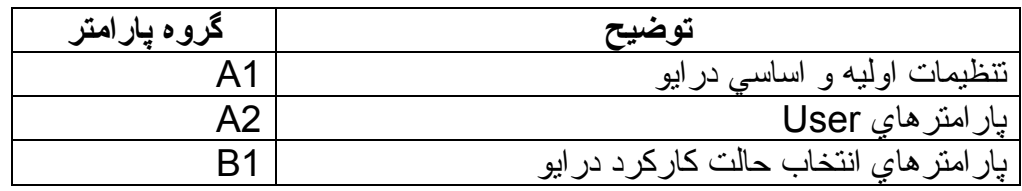

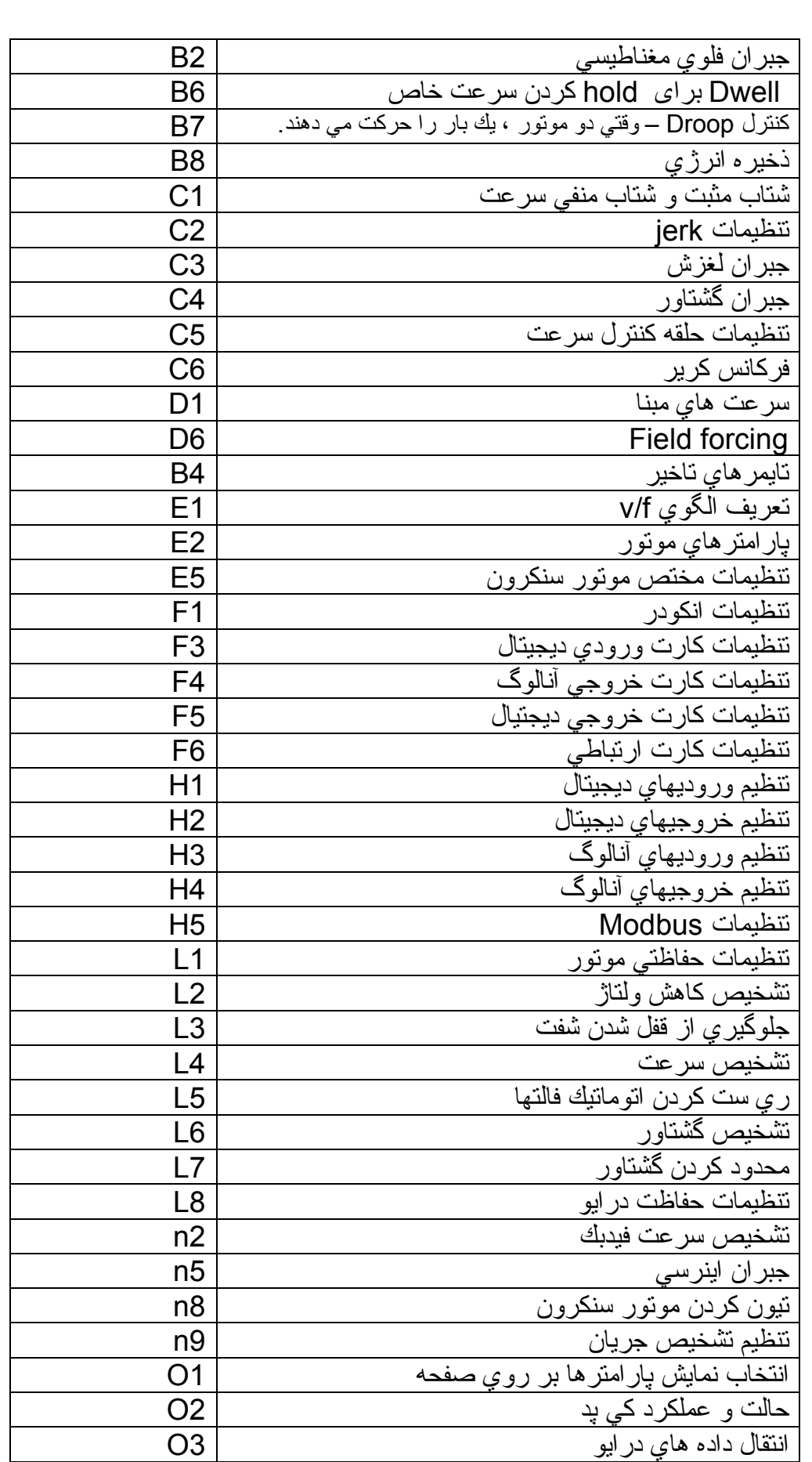

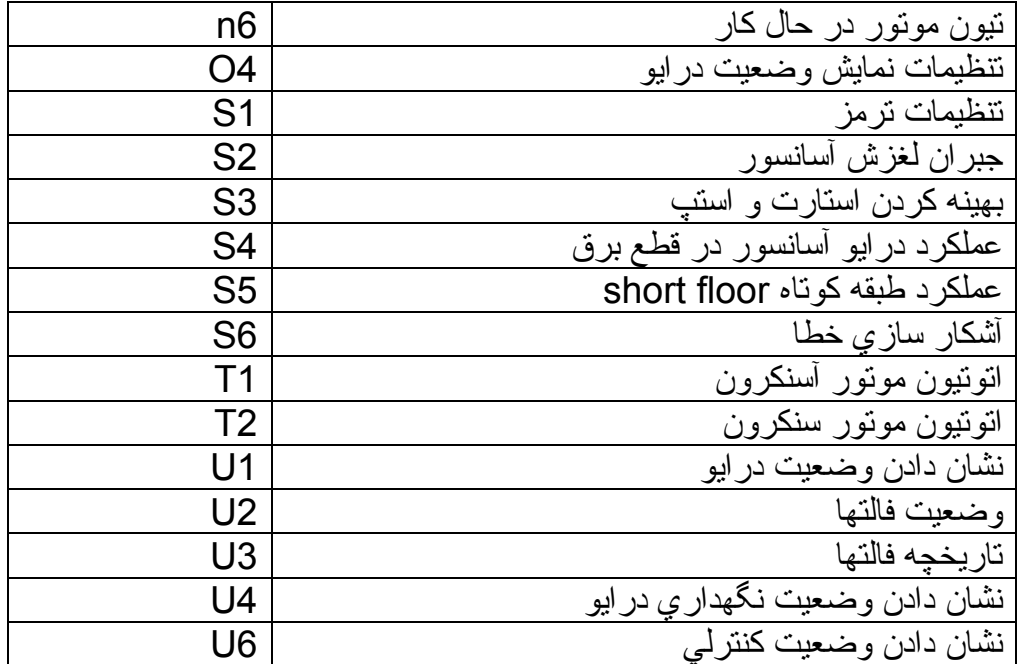

در چند صـفحه بعدي ، سـعي داريـم چنـدين پـارامتر مهـم در بـين همـه پارامتر هاي درايو L1000A براي كنترل يك موتور القايي در حالت حلقه بـاز را توضيح دهيم .

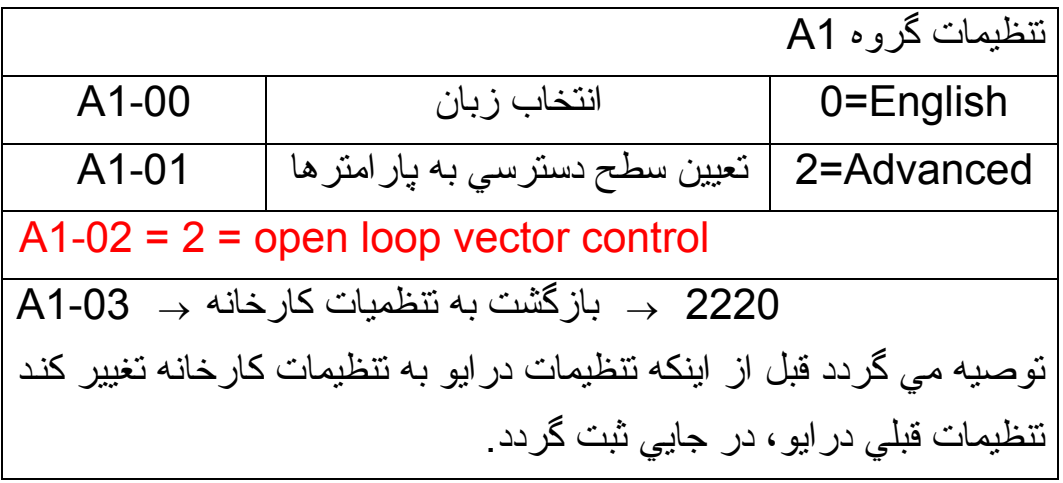

پارامتر 1-03A در حالت عـادي صـفر است. اگـر ايـن پـارامتر را بـه 2220 تغيير دهيد و كليد Enter را فشار دهيد تمـامي پارامترهـاي درايـو بـه مقادير كارخانه تغيير خواهد كرد و دوباره مقدار پارامتر 1-03A صفر خواهد شد.

**چند تنظيم اوليه و مهم** 

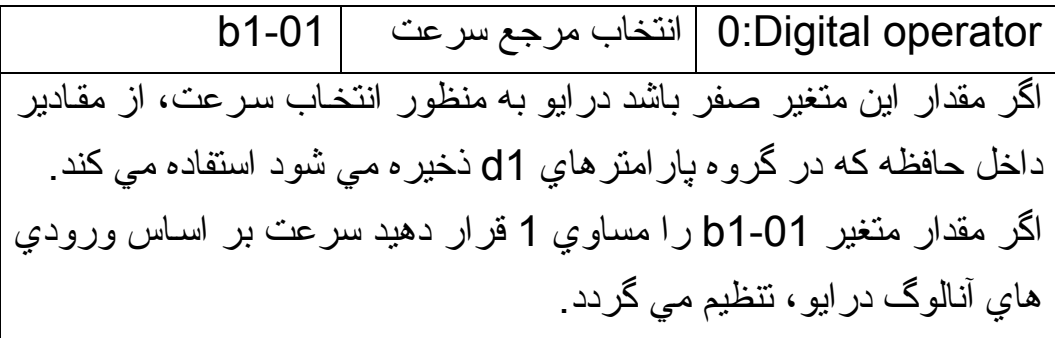

فرمان هاي up و down از كجا صادر مي شود. 1-02b1 درايو L100a داراي دو ورودي S1 براي راستگرد و S2 براي چپ گرد است. اگر متغير 1-02b را بر روي صفر قرار دهيد درايو براي تعيين جهت حركت، از بيت هاي داخل حافظه و مقاديري كه مشخص شود استفاده مي كند. به طور پيش فرض، 02-b1 بر روي يك تنظيم مي شود و ورودي S1 را براي راستگرد ( درآسانـسور up) و s2 را بـراي چپگـرد (درآسانـسور down (بكار خواهد گرفت.

### **متغيرهاي گروه 1C**

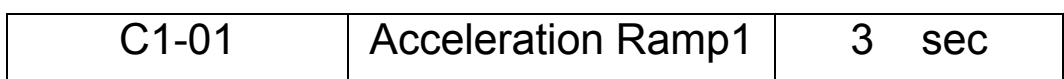

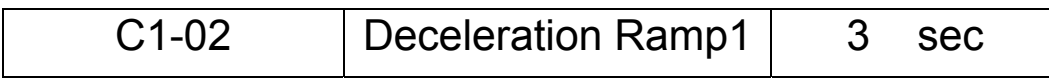

پارامتر 1-01-C1 مدت زماني را نشان مي دهد كه درايو، سرعت موتور را از صفر به مقدار ماكزيمم خود مي رساند بـه طـور مثـال اگـر ورودي S3 بـر روي درايو، فعال گردد و مقدار پارامتر 1-19d بر روي %100تنظيم شده باشد در مدت زماني كه در پارامتر 10-1-c1 تنظيم شده، سرعت از صفر به 100% خود مي رسد.

بر اي بالابر هـا و آسانـسور ها، مـدت ز مـان 1-01C را حـدود 3 ثانيـه تنظيم مي کنند.

پارامتر 1-02C نيز مدت زماني است آه سرعت موتور از %100 خѧود به صفر درصد كاهش مي يابد. اين پارامتر نيز حدوداً روي 3 ثانيه تنظيم مي گردد.

#### **پارامترهاي گروه 2C**

با توجه به شكل 6، منحني حركت بالابر شامل يك سرعت fast و يك سرعت slow مي باشد.

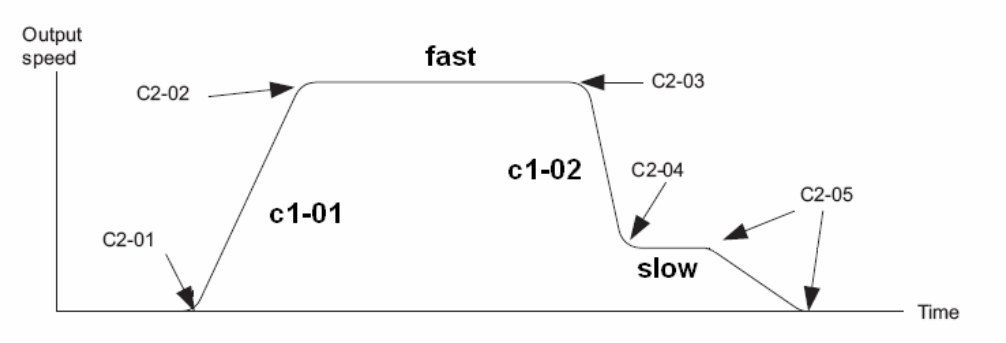

**Jerk Settings** 

بالابر ابتدا از سرعت صـفر شروع بـه حركت مـى كنـد و بـه سـرعت ماگزيمم يا fast مي رسد و زماني كه مدار كنترلي، دستور كاهش سرعت مي دهد،سرعت از مقدار ماگزيمم خود به سرعت slow مي رسد و كمي با سرعت slow ادامـه خواهد داد و سـپس بـا رسـيدن بـه طبقـه يـا Level نهـايي مـي ايـستد پارامترهاي 21-02 و 22-02 , 23-C2 و 24-C2 و 25-C2 مربوط به منحني حركت است و شتاب تغيير سرعت در گوشه هاي منحني را نشان مي دهد.

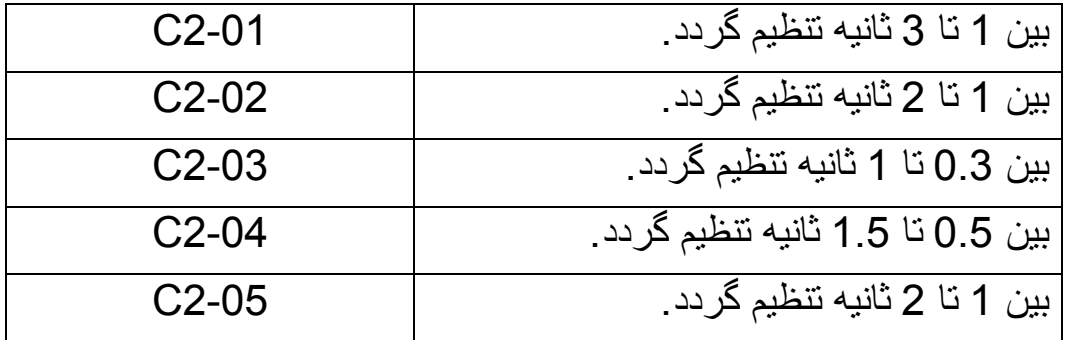

#### **پارامترهاي گروه 1d**

اگر پارامتر 18-11 را بر روي صفر قرار دهيد، درايو، از سرعت هايي آه در پارامترهاي 1-01d تا 1-08d تنظيم شده است استفاده مي آند.

اما اگر 18-11 را بر روي 1 نتظيم كنيد مي توانيد در پارامتر 19-11d مقدار سرعت fast را بر روي 100% و در پارامتر 26-d1 مقدار سرعت د ا بر روی 10% تنظيم کنيد.  $\sim$  10%

زماني كه ورودي S3 بر روي درايو فعال گردد درايو، سرعت fast يا 100% را انتخاب مي كند و زماني كه 3\$ قطع گردد و 56 فعال شود درايو سر عت slow با 10% را انتخاب خواهد كرد.

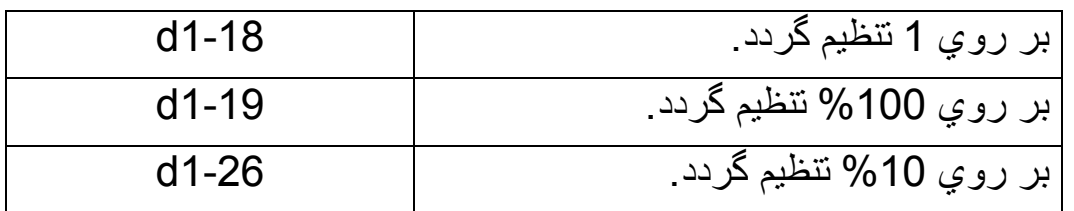

## **پارامترهاي گروه 1E**

اگر ولتاژ ورودي سه فاز كه به در ايو داده مي شود 400 ولت است -E1 01 را روي 400 تنظيم کنيد. حداکثر فرکـانس خروجـي درايـو نيـز بـر روي 50هرتز تنظيم شود.

## **پارامترهاي گروه 2E**

پار امتر هاي گروه E2 پار امتر هاي مربوط به موتور است كه حتمـًا بايد بـه درايو داده شود. به خصوص زماني كه پارامتر A1-02 بر روي 7,3,2 تنظيم شده باشد.

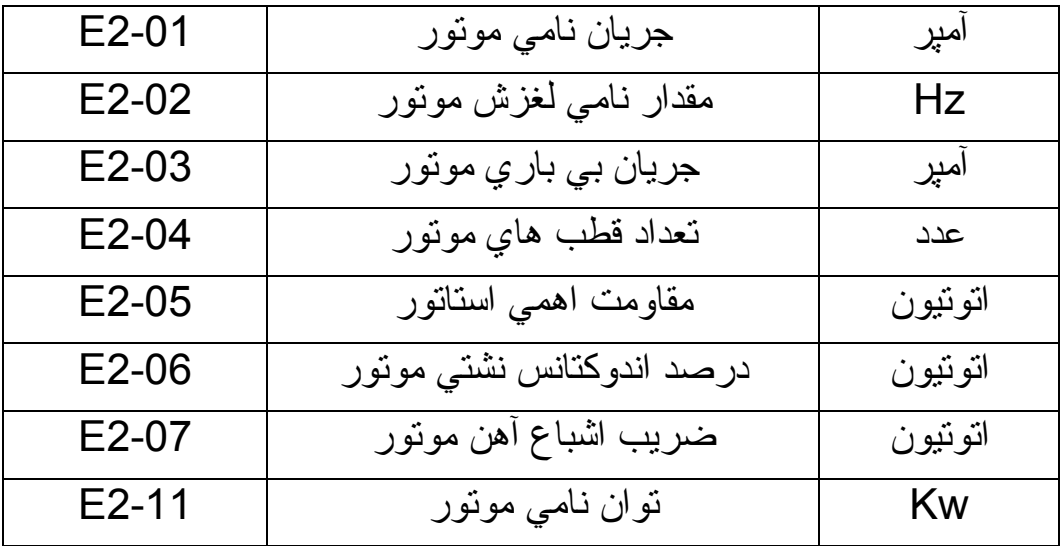

پارامترهاي 2-05 $\pm$ و 2-06 $\pm$ E2 و 2-07 $\,$  به طور اتوماتيك توسط درايو و در طي فرايندي به نام اتونيون محاسبه مي گردد و نيازي به تغيير توسط كاربر ندارد.

## **پارامترهاي گروه 1H**

ورودي هـاي 51 و 2s بـه طـور پـيش فـرض بـه منظـور فرمـان حركت راستگرد و چپگرد تعريف شده اند (در صورتي آه 1=1-02b باشد).

اما ساير ورودي هاي 33 تـا 88 را مي توانيد در پارامتر هاي گروه H1 بر نامه ر بز ي کنيد ِ

اگر 10-14 روي عدد 50 تنظيم گردد ترمينـال 33 بـه عنوان سرعت fast شناخته خواهد شد.

اگر 10-H1 بر روي 53 تنظيم شود نيز ترمينـال 56 براي حركت دادن موتور با سرعت slow به آار خواهد رفت.

## **پارامترهاي گروه 2H**

پارامترهـاي گـروه H2 بـراي تعريـف رلــه هـاي خروجـي اسـت. در کار بر دهاي آسانسوري، بر روي موتور ، از تر مز هـاي مکـانيکي اسـتفاده شده است در حالت عادي، زماني كه بوبين ترمز، بدون برق است، فنرهاي موجود در ترمز مكانيكي، مانع از حركت موتور مي گردد زماني كه در ايو، قصد فرمان دادن به موتور را دارد ابتدا بايد ترمز مكانيكي را باز كند و سپس موتور را به حركت در آورد. باز كردن ترمـز بـه طـور پـيش فـرض توسـط ترمينـال هـاي 1M2,M صورت مي گيرد مقدار پارامتر 2-01H را روي 50 تنظيم آنيد.

معمولاً از يك كنتاكتور، بين ترمينال هاي خروجي درايو و ترمينال هاي موتور استفاده مي شود.

قبل از اينكه درايو، شروع به اعمال ولتاژ و فركانس به موتور كند بايد اين کنتاکتور وصل گردد و زماني کـه بـالابر بـه انتهاي مسير رسيد و نيـاز بـود کـه ارتباط موتور با درايو قطع گردد اين كنتاكتور باز مي شود. از رله خروجي M3-M4 براي كنترل كنتاكتور خروجي استفاده مي شود بايد پارامتر 2-02H را مساوي 51 قرار دهيد.

### **گروه پارامترهاي 1L**

پار امتر هاي گروه L1 به منظور حفاظت از موتور به کار مي رود. حفاظت موتور در برابر اضافه بار 1-01L

اگر مقدار اين پارامتار برابر صفر باشد هيچ حفاظتي براي اضـافه بـار نخواهيم داشت.

اگر مقدار اين پار امتر را بر روي 1 قرار دهيم حفاظت اضافه بار براي موتورهاي استاندارد، فعال خواهد شد.

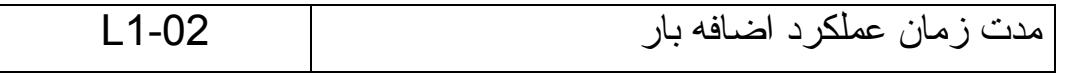

مقدار اين پارامتر ، بر حسب دقيقه است. حداقل زمان ممكن براي عملكرد اضافه بار ، بر ابر  $0.1$  دقيقه كه مساوي 6 ثانيه مي شود مي باشد.

## **گروه پارامتر 5L**

پار امتر هـاي گـروه L5 مربـوط بـه ري سـت كـردن فالـت در ايوبـه طـور اتوماتيك در زمان بروز خطا مي باشد.

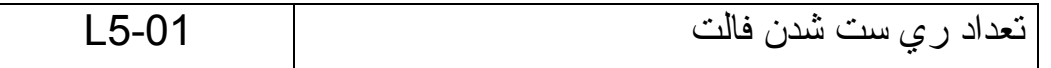

با بار امتر 61-15L مشخص كنيد كه در ايو ، اجاز ه ر ي ست كر دن اتو ماتيك چند خطا را دارد. بعضي از خطاها را مي توان ري ست نمود و مشكلي براي

در ايو به وجود نخواهد آمد ولي تعداد ري ست شدن اتوماتيك نبايد زياد باشد. معمو ًلا در بالابرها، اين پارامتر را بر روي 3 تنظيم مي آنند.

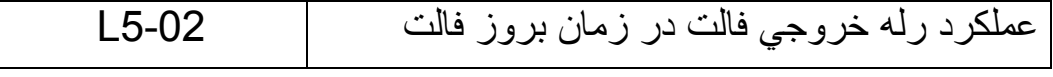

اگر مقدار اين پارامتر را بر روي 1 نتظيم كنيد در زمان ري ست شدن فالت، رله خروجي فالت، فعال خواهد شد. اگر صفر باشد فعال نخواهد شد.

#### **گروه پارامتر 8L**

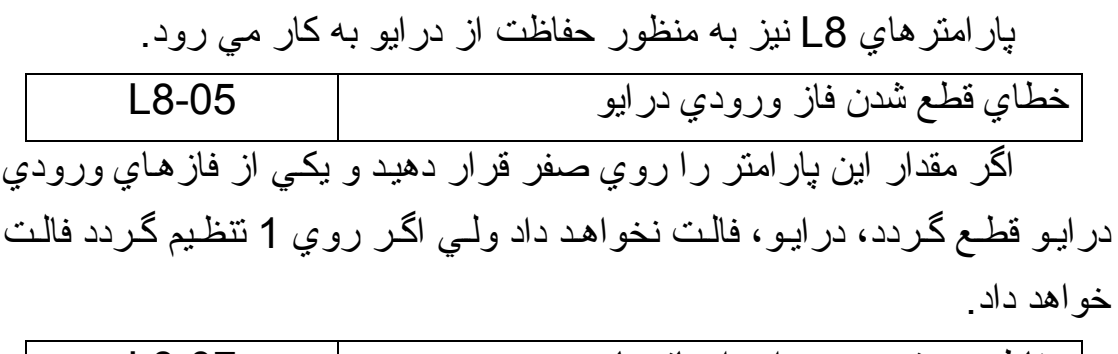

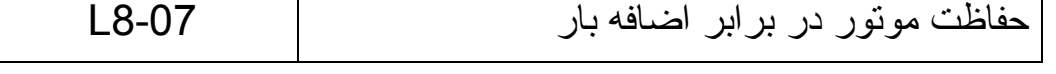

اگر يكي از فازهـاي خروجي درايـو قطـع گـردد در صـورتي كـه مقدار پارامتر 8-07L را روي 1 تنظيم آنيد درايو فالت خواهد داد.

### **گروه پارامترهاي 1S**

در کاربردهای بالابر و جرثقيل و آسانسور و امثال آن، علاوه بر ترمز مكانيكي كه بر روي موتور قرار دارد از ترمز با تزريق جريان dc نيز استفاده مي شود اگر به سيم پيچ استاتور يك موتور سه فاز، بجاي ولتاژ dc ، ولتاژ dc اعمال گردد رتور قفل مي گردد و تا زماني كه ولتاژ dc قطع نشود موتور در همان حالت قفل شده باقي خواهد ماند.

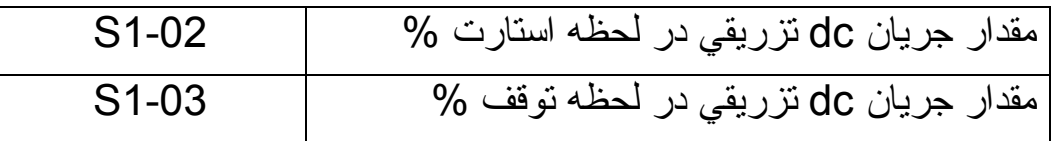

مقدار دو پارامتر 1-02s و 103s را مي توانيد بين صفر تا 100% تنظيم كنيد اما مقدار 50% پيش فرض، مقدار مناسبي است.

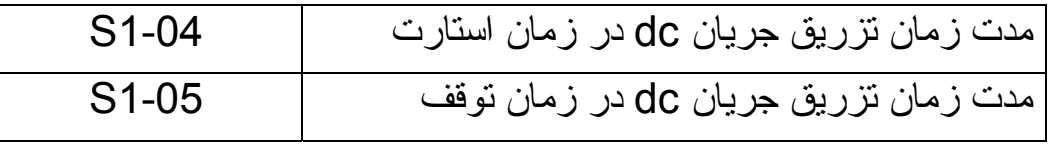

مقدار پارامترهاي 1-04s و 1-05 را مي توانيد بين 1.1 ثانيه تا 1 ثانيه بر حسب نو ع كار بر د، تغيير دهيد. البته تا 10 ثانيـه نيز امكـان افز ايش و جـو د دارد آه به نظر، مطلوب نمي رسد.

#### **اتوتيون آردن موتور و درايو**

در جاهايي كـه از در ايوها در حالت vector control استفاده مي شود در ايو بايد درك درستي از موتور داشته باشد و مقاومت اهمي و اندوكتانس هاي موتور را در اختيار داشته باشد.

با استفاده از عملكرد اتونيون، درايو مـي توانـد پارامترهـاي موتـور را محاسبه کند

پارامترهاي گروه1T به منظور اتوتيون موتورهاي القايي مي باشد.

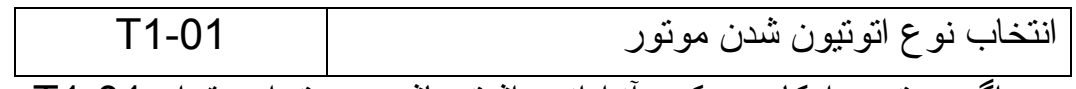

اگر موتور، امكان حركت آزادانـه داشته باشد مـي توان مقدار 10-1T را بر روي صـفر تنظـيم نمـود ولـي در بـسياري از كاربردهـا از جملــه بــالابر و آسانسور ، معمو لا موتور همواره درگير است و امكان حركت آزدانه ندارد. پس بار امتر 10-1T را مـي توانيـد بـر روي مقـادير 4,2,1 تنظـيم كنيـد بـا انتخـاب مقادير 4,2,1 ، شما به درايو اجازه مي دهيد كه بدون حركت دادن موتور ، و با اعمال ولتاژ و فرکانس به سيم پيچ موتور در حالت ساکن، پارامترهاي موتور را محاسبه کند

به منظـور شـروع اتوتيـون، ابتـدا ترمينـال هـاي Hc و H2 را بـه يكديگر متصل كنيد. كنتاكتور خروجي كه بين درايو و موتور قرار دارد را به صبورت دستي فشار دهيد تا ارتباط بين موتور و درايو برقرار گردد سپس پار امتر هاي مربوط به اتونيون را وارد درايو كنيد.

ابتدا پارامتر 10-11 را برابر 1 قرار دهيد بعد پارامترهاي 10-11 تا 1-10T را به درايو بدهيد.

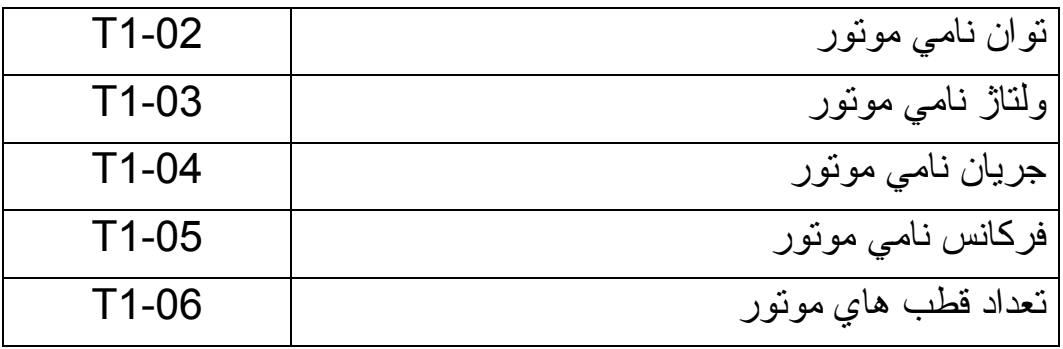

farsidrive.mihanblog.com , farsidrive.parsiblog.com درايو انواع فارسی راهنمای

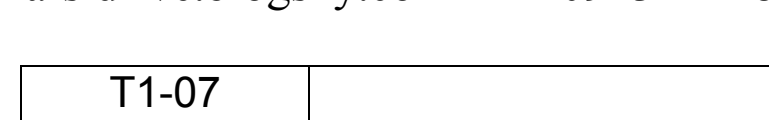

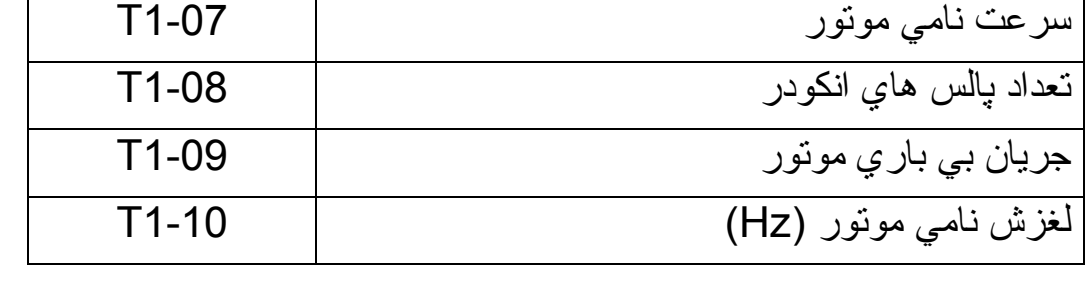

وقتي پارامترهاي بالا را وارد نموديد اتوتيون آغاز مي گردد. كنتاكتور خروجي درايو را با دست فشار دهيد و تا پايان اتوتيون، كنتاكتور را در اين حالت نگه داريد.

يكبار 1-01T را بر روي 1 قرار دهيد و اتوتيون آنيد. سپس مقدار 1-01T را بر روي 2 قرار دهيد و دوباره اتوتيون آنيد. در انتها، مقدار 10-11 را بر روي 4 قرار دهيد و مجدداً اتوتيون كنيد.

# **گروه پارامترهاي 1u**

مقادير جريان و ولتاژ وسرعت و توان درايو را مي توانيد در پارامترهاي 1u مشاهده آنيد.

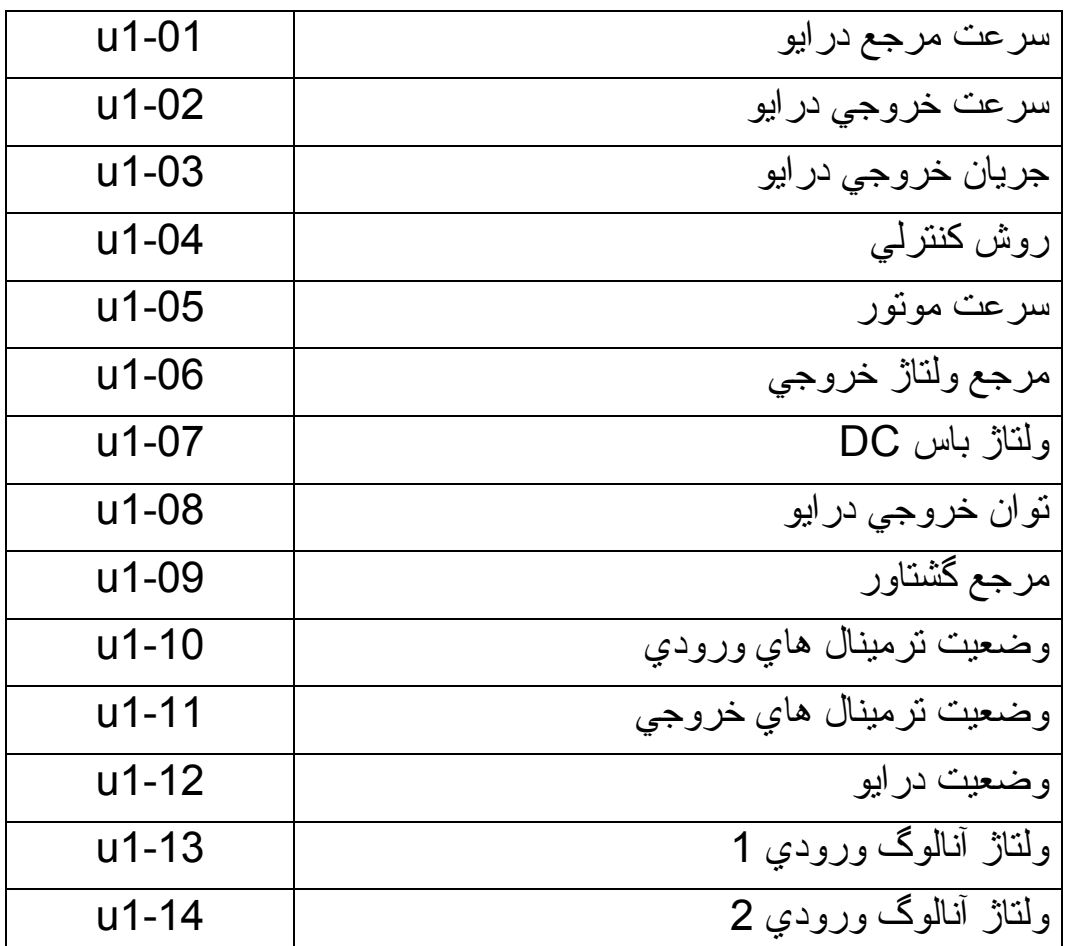

# **گروه پارامترهاي 3u**

خطاهاي رخ داده بر اي در ايو را مي توانيد در پارامترهاي از 01-u3 تا 3-20u مشاهده آنيد.

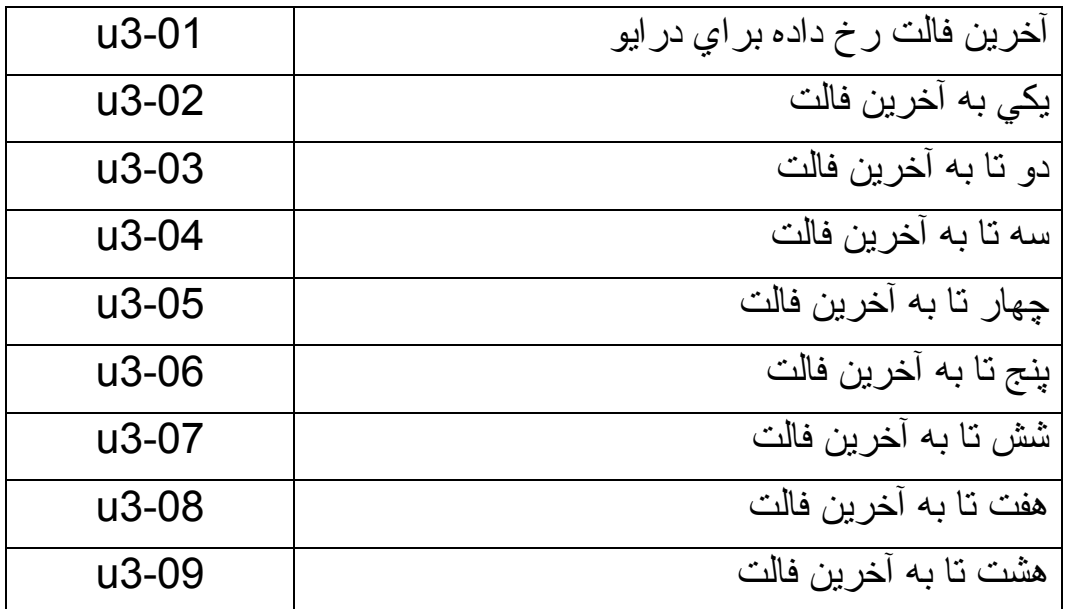

چند مدل از درايو های ساخت yaskawa

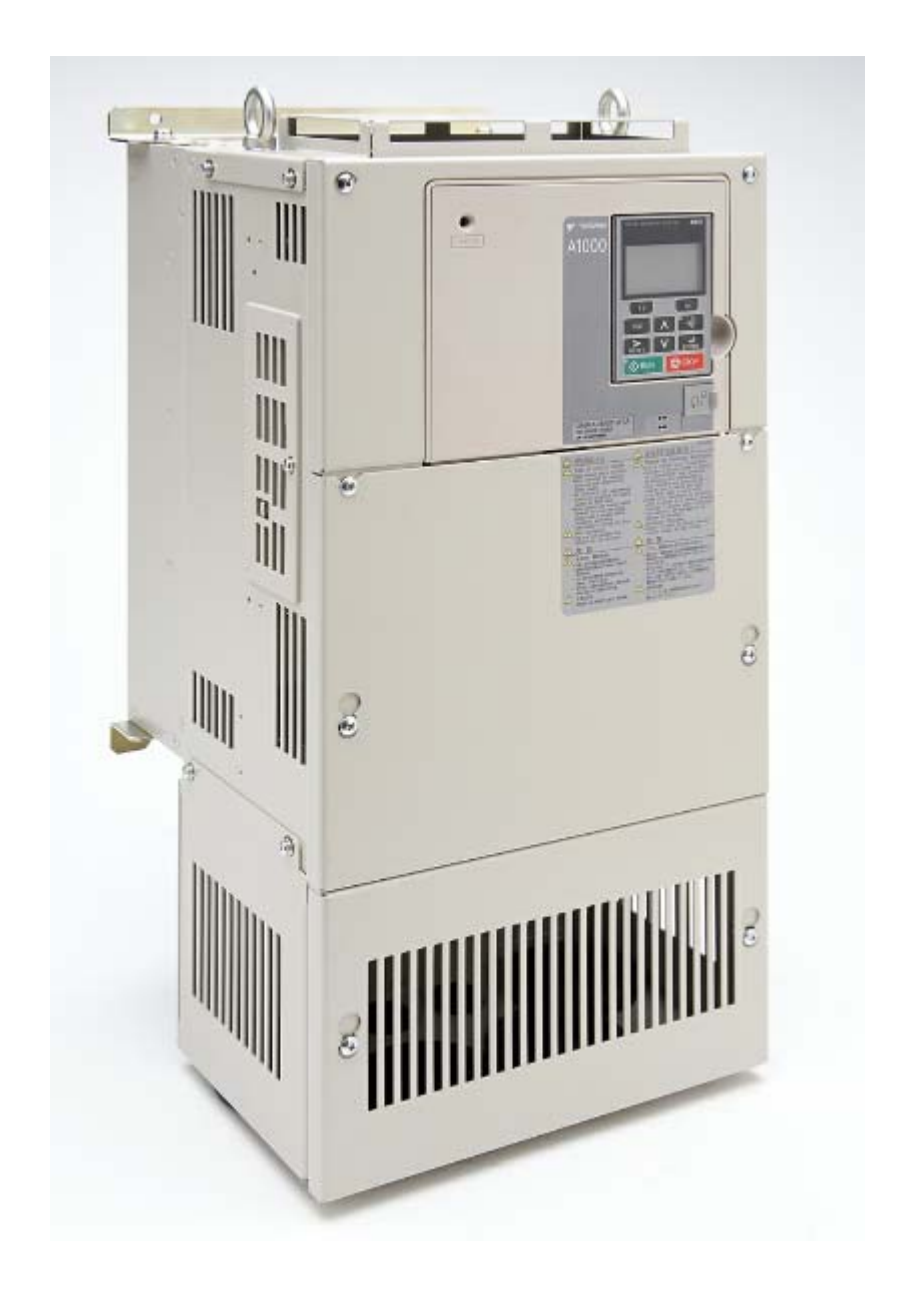

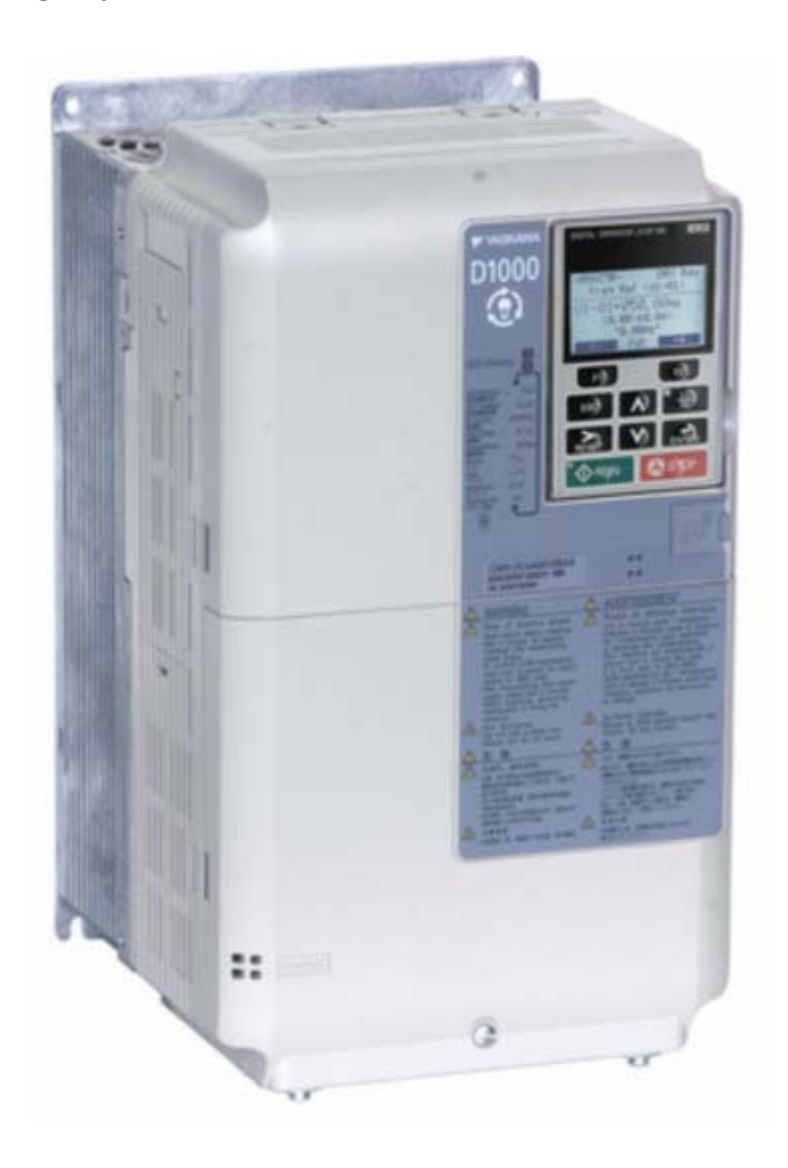

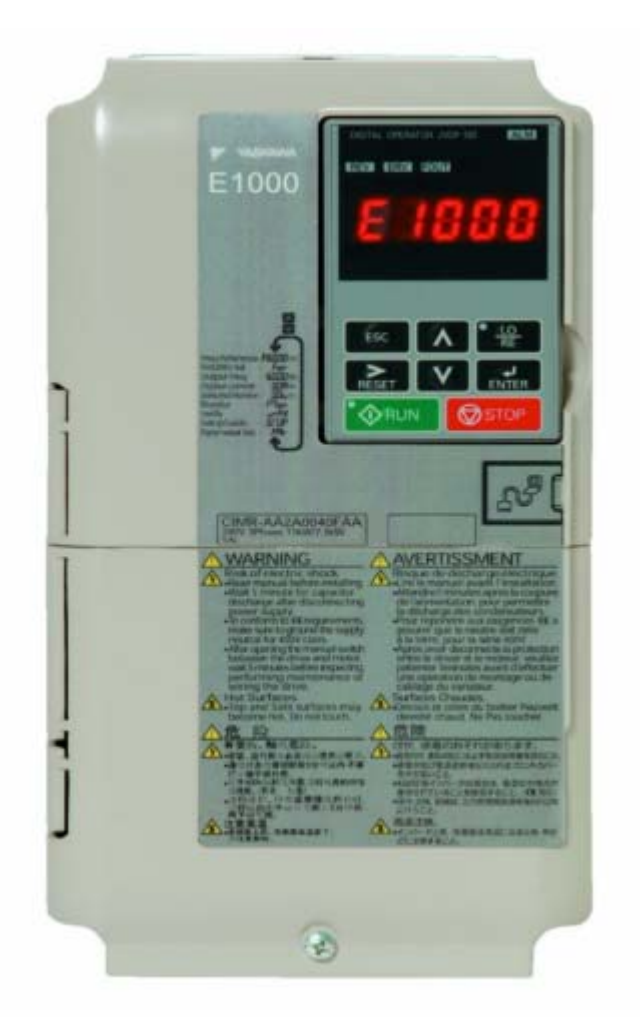

farsidrive.mihanblog.com , farsidrive.parsiblog.com درايو انواع فارسی راهنمای

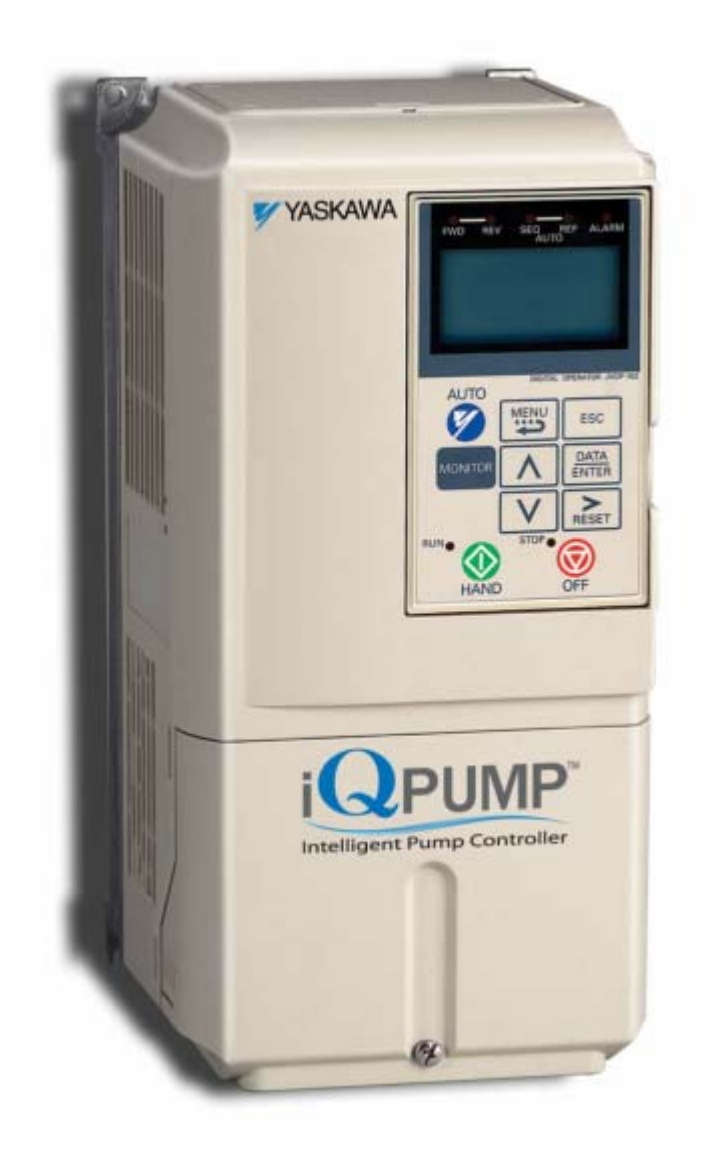

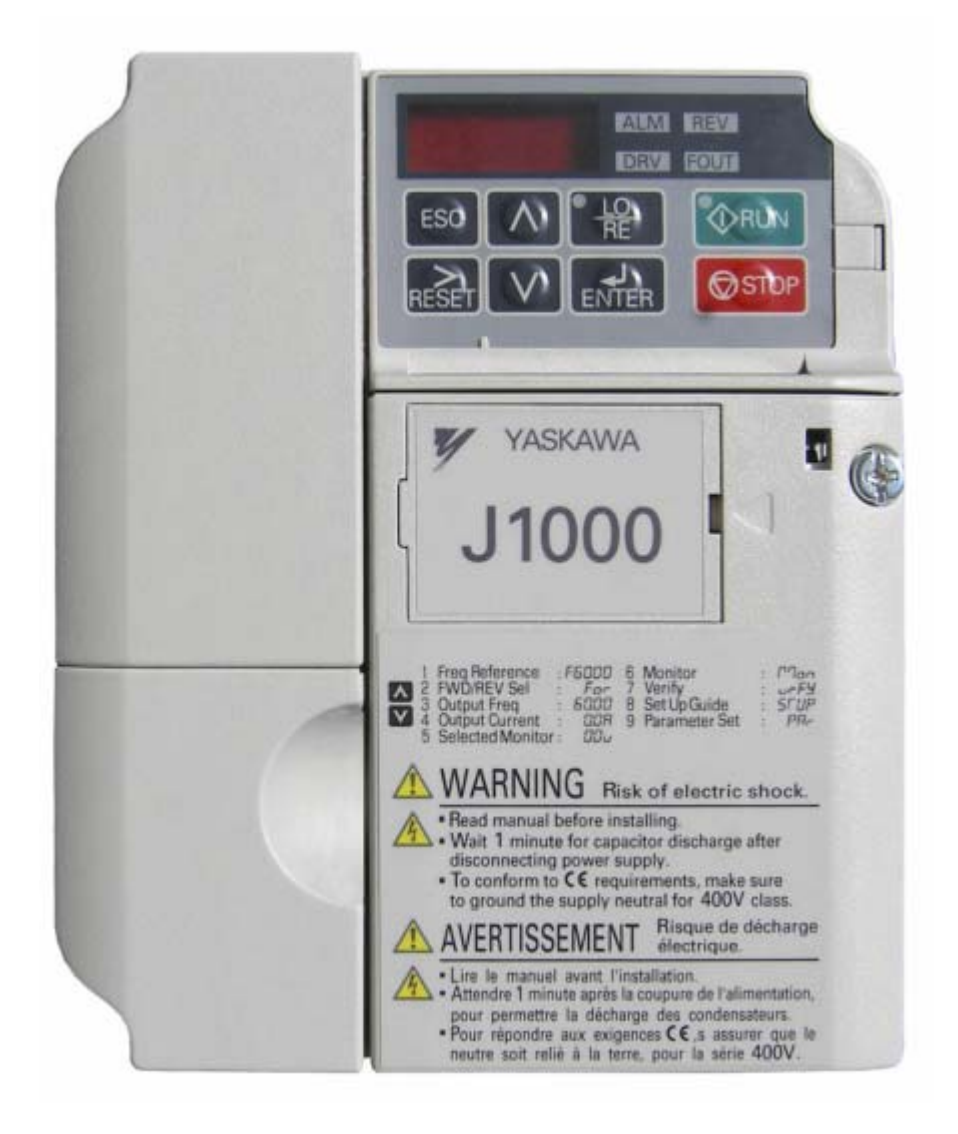

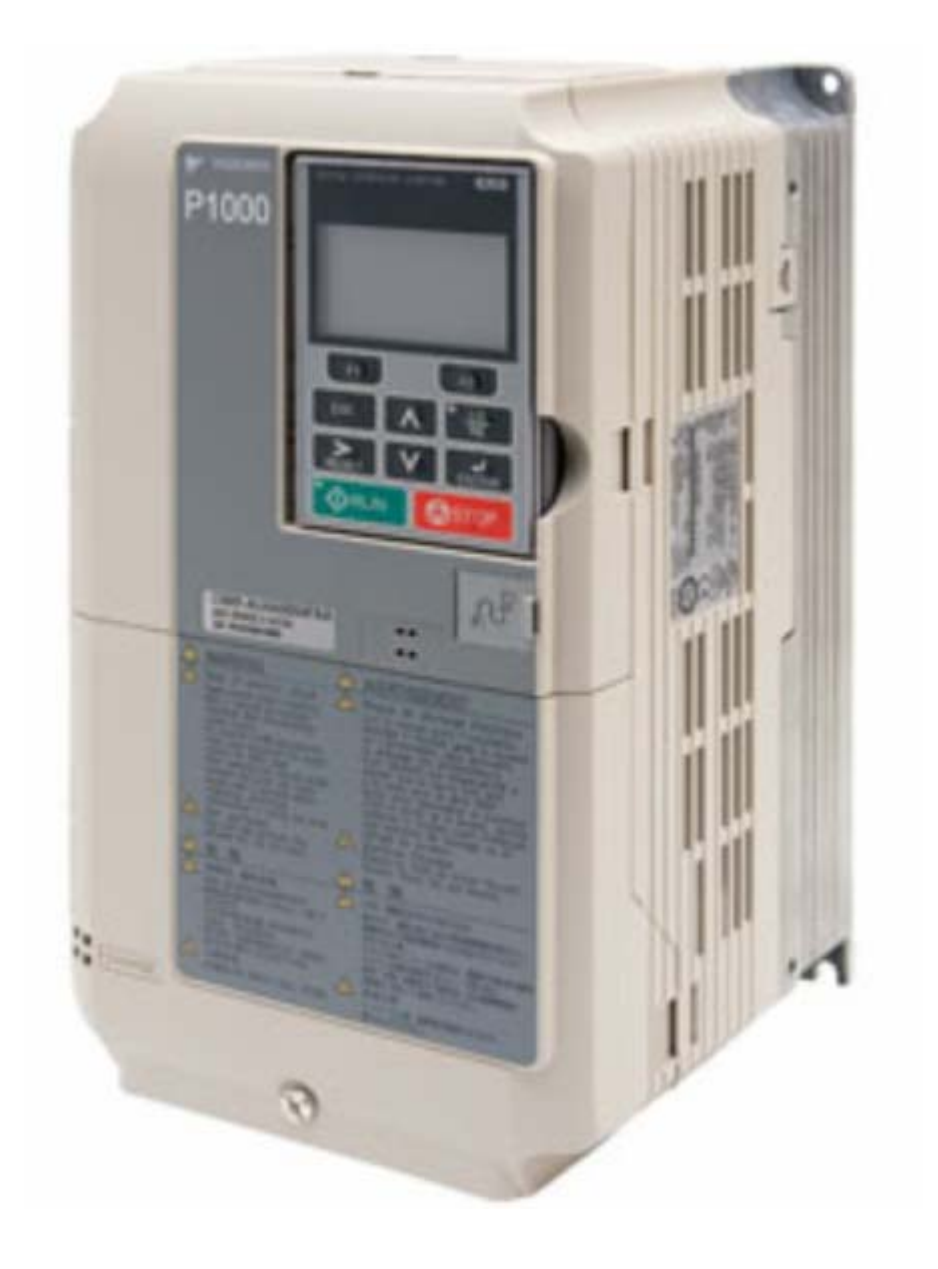

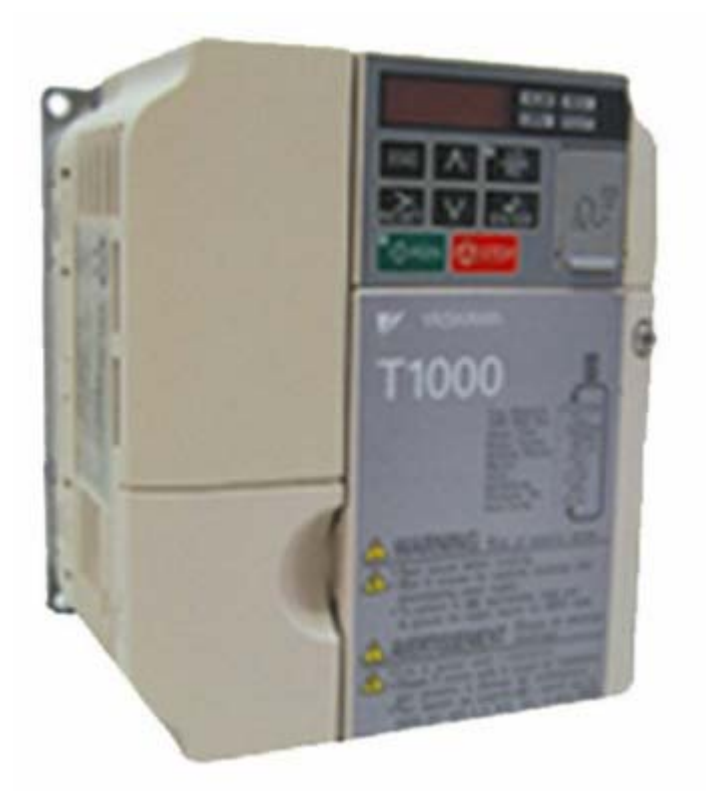

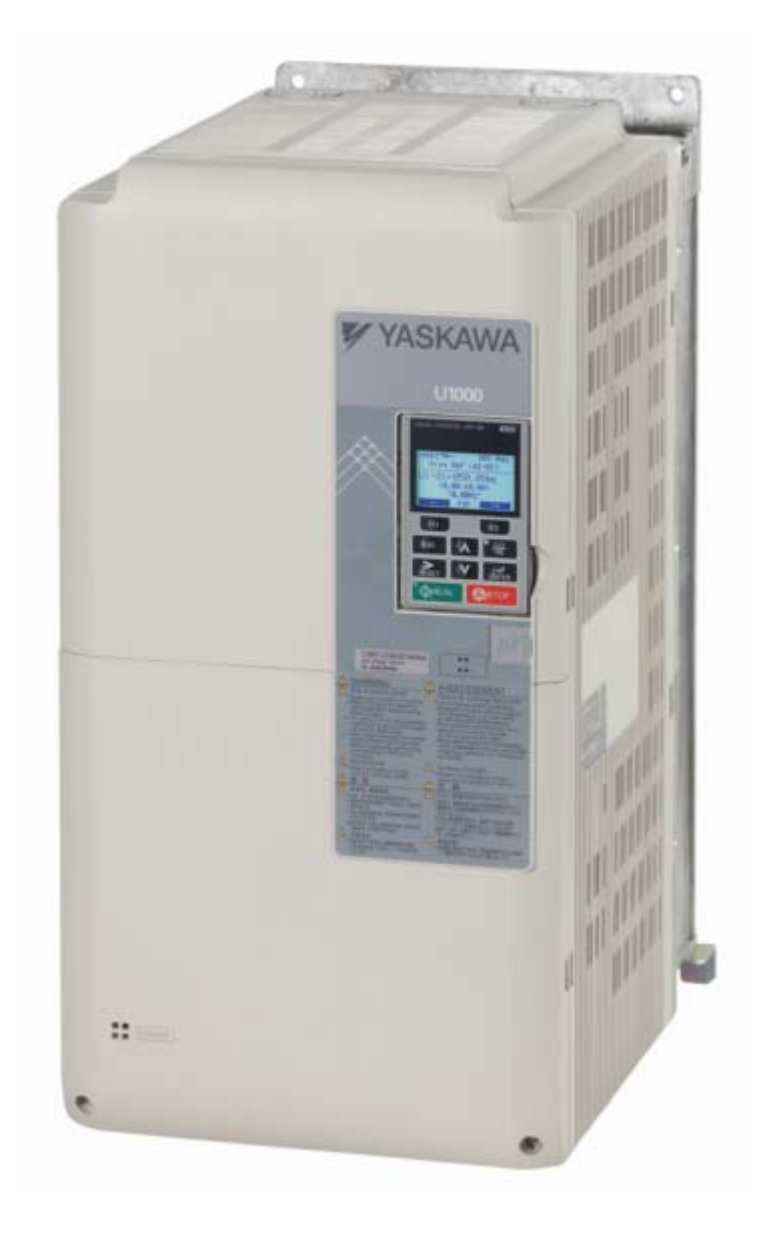

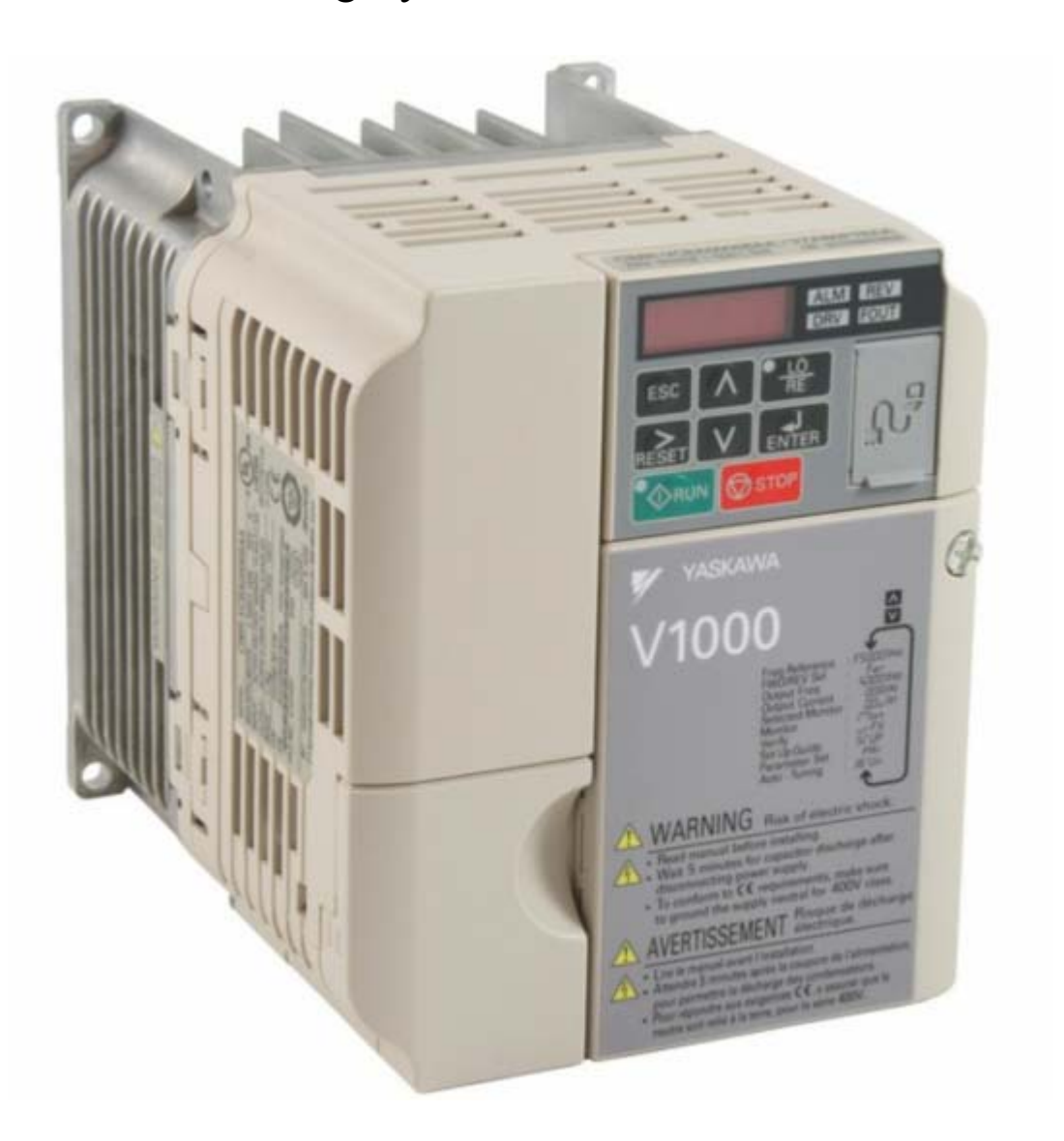

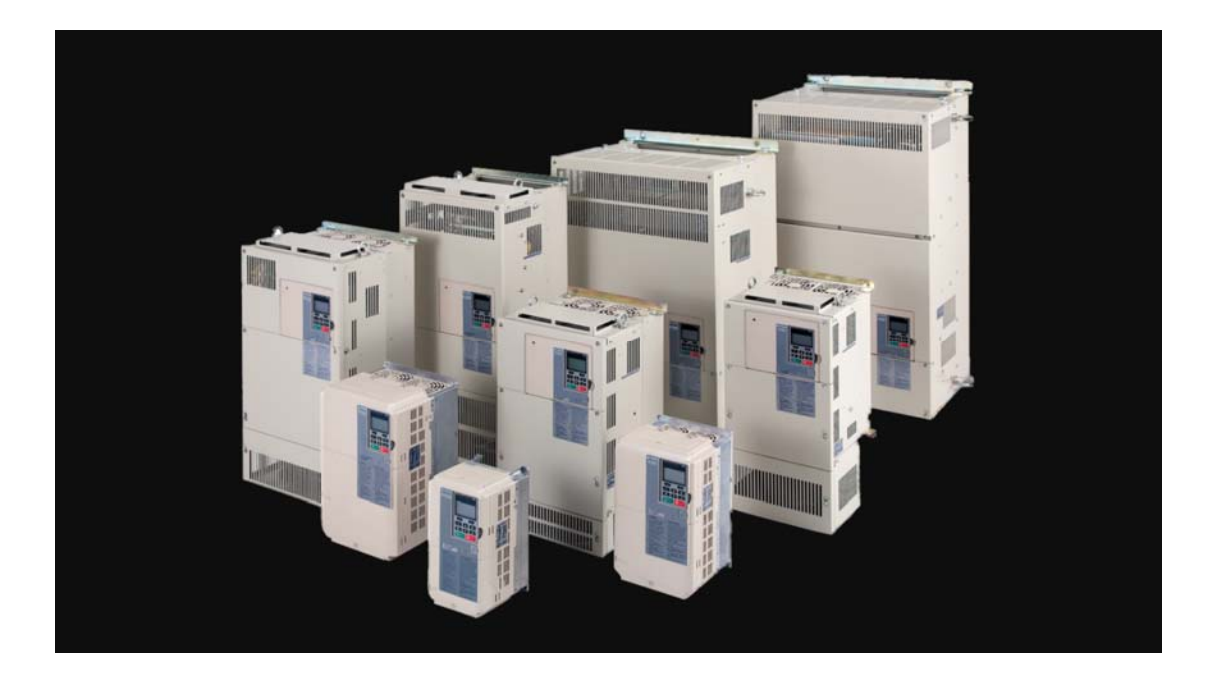

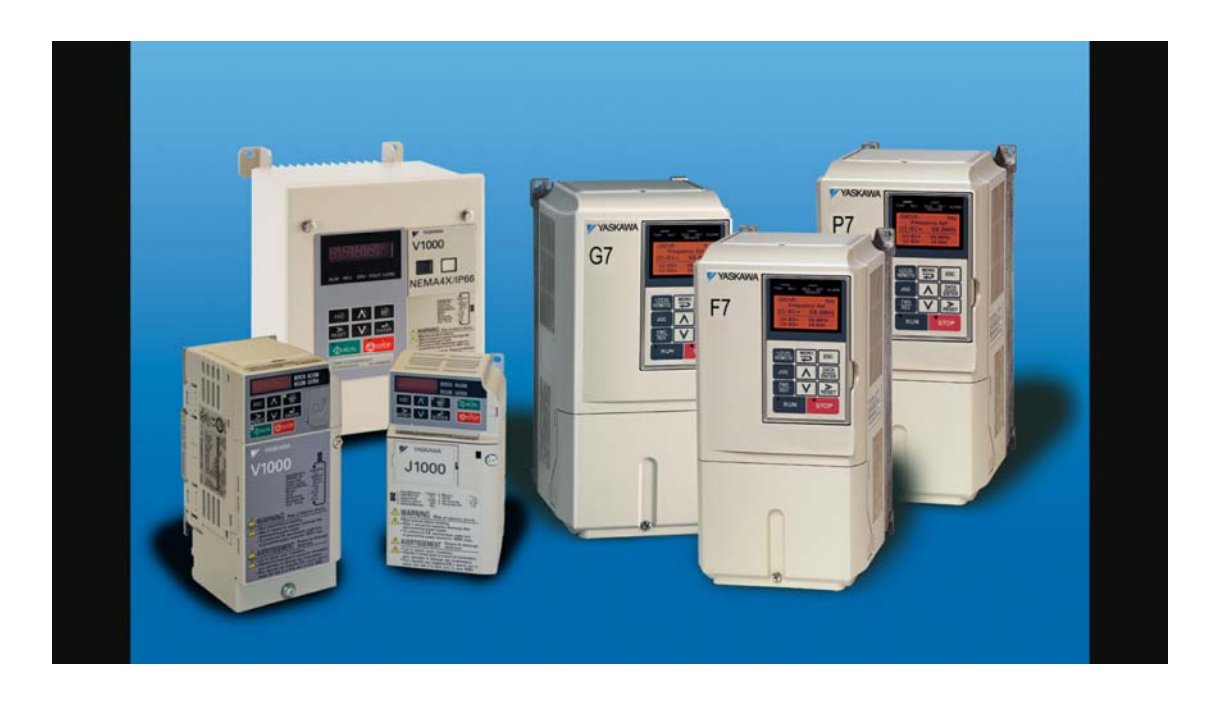

farsidrive.mihanblog.com , farsidrive.parsiblog.com درايو انواع فارسی راهنمای

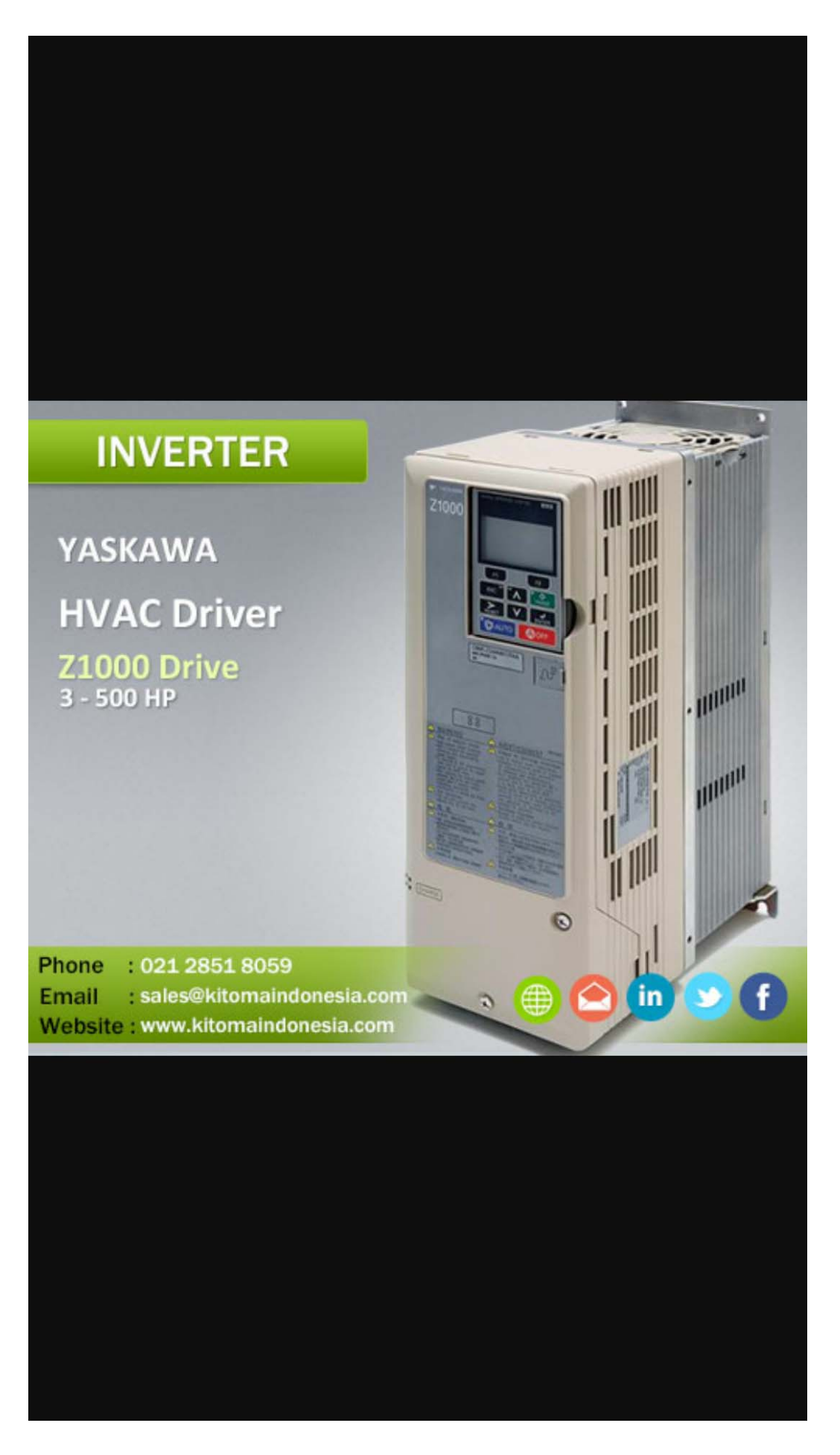

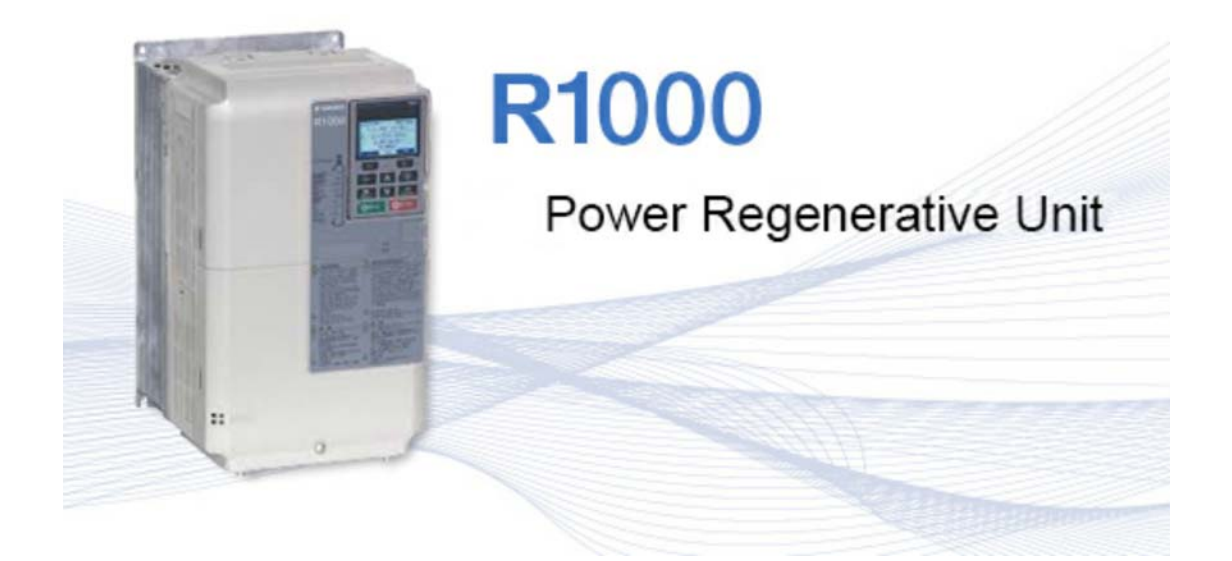

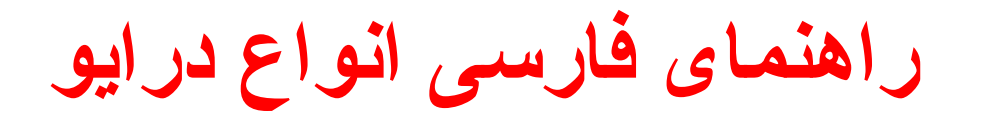

# **Farsidrive.blogsky.com**

# **Saeeddrive.blogsky.com Farsidrive.mihanblog.com Drive-inverter-home.mihanblog.com Farsidrive.parsiblog.com**

# **Farsidrive.avablog.ir**

Instagram → drive\_inverter\_repair Telegram  $\rightarrow$  telegram.me\iran drive

**تعمير انواع درايوهای تکفاز و سه فاز در اصفهان قبول سفارش تعمير از سراسر ايران 09132211861 مهندس محمديان**